下载并安装 Ultimate 版本 ed2k://|file|en\_visual\_studio\_2010\_ultimate\_x86\_dvd\_509116.iso|2446950400|0694CFA0756D8 C11499DE5B42E205410|/

在干净的 Win2003 上安装会提示需要先装 WIC 组件

不装 VB、VC、F#等组件,只装 C#也要 4G 的空间!因为要安装 VC Runtime、.NET Framework 4 等组件。

安装后新建项目,提示"Error writing the project file. 没有注册类别",这是因为操作系统中 不存在 MSXML6 造成的,下载 MSXML6 安装后,再建立新项目的时候就不会出现上面的 错误了。

MSDN 包含在光盘里面, ProductDocumentation 文件夹, 原来叫 msdnlibrary, 现在叫 helplibrary, 基于 web 的, helplibrary 无法独立安装, 必须要先安装 vs2010, 安装好后打开, 所有程序->vs2010->vs2010tools->manage help setting, 选择 install content from disk, 然后选 择光盘里面的 ProductDocumentation 文件夹下的 HelpContentSetup.msha

安装后发现有专门的 TestManager 2010 , 但是需要连接 TFS(Team Foundation Server)。

新建测试项目,可以添加各种类型的测试,包括单元测试、负载测试、数据库单元测试、界 面测试、Web 性能测试等。

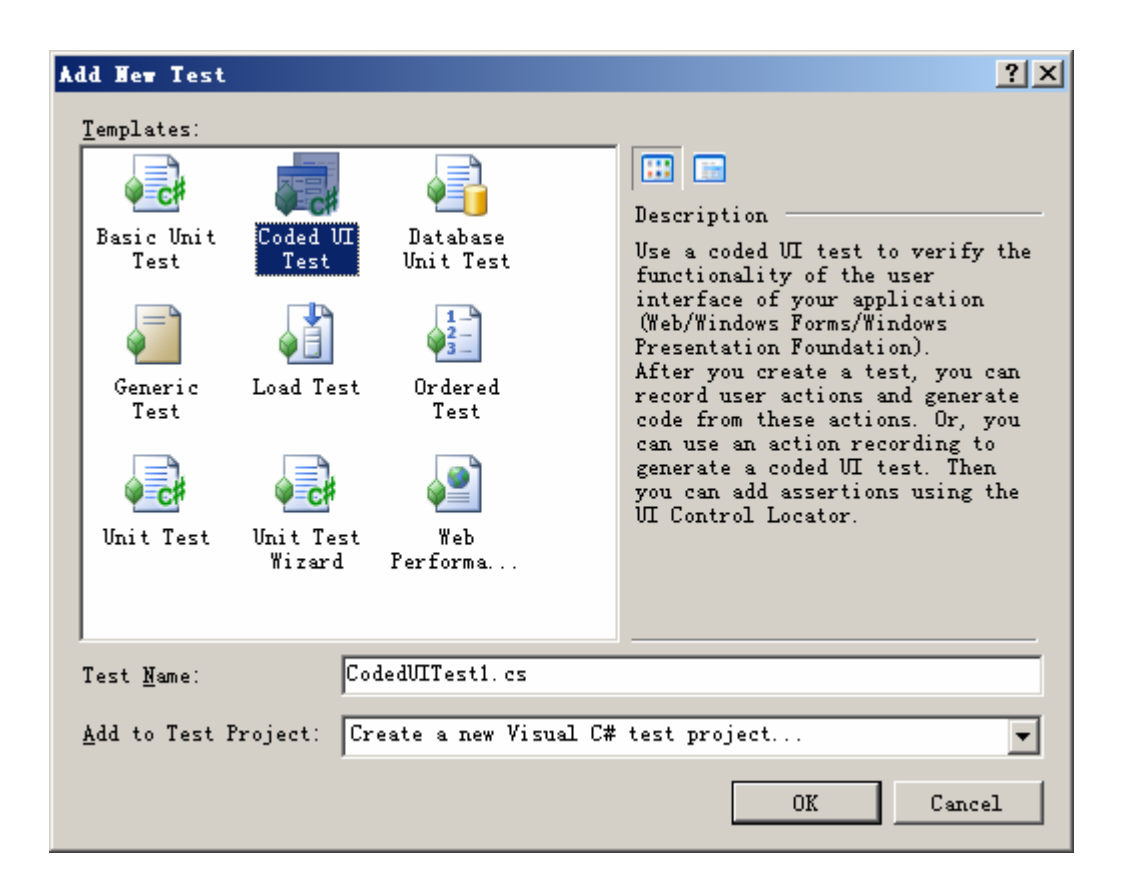

Coded UI Test 的脚本可以通过录制产生。

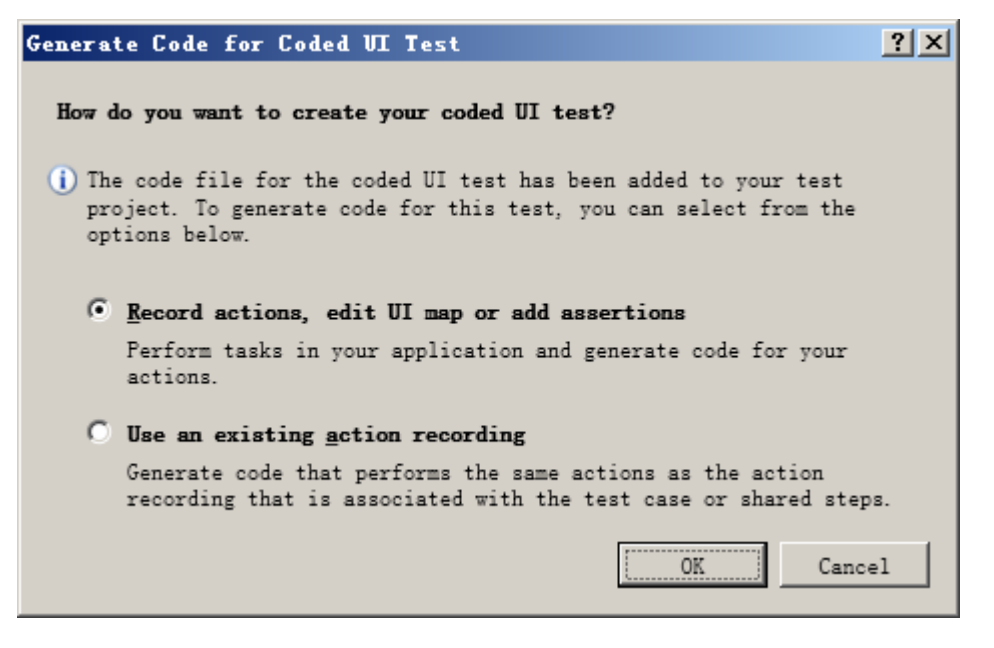

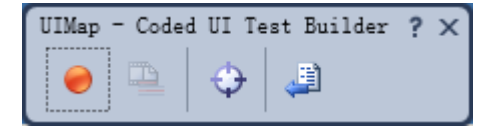

录制时提示安装后需要重启系统才能使用录制功能。

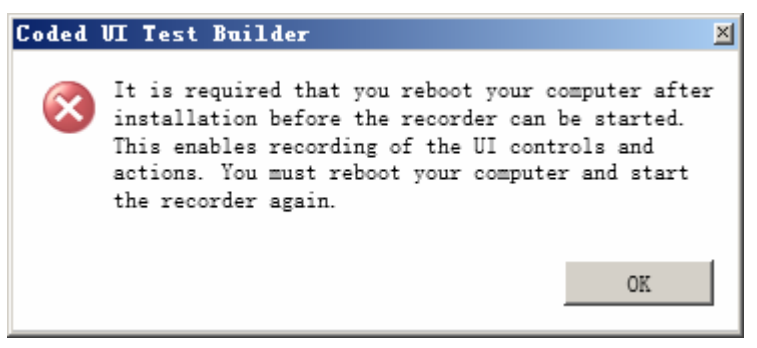

重启操作系统即可

录制之后可产生脚本:

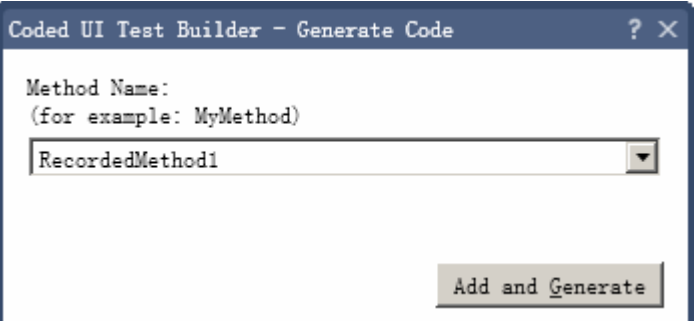

public void RecordedMethod1()

{

#region Variable Declarations

 WinTitleBar uI 计算器 TitleBar = this.UI 计算器 Window.UI 计算器 TitleBar; WinButton uIItem1Button = this.UI 计算器 Window.UIItem1Window.UIItem1Button; WinButton uIItemButton = this.UI 计算器 Window.UIItemWindow.UIItemButton; WinButton uIItemButton1 = this.UI 计算器 Window.UIItemWindow1.UIItemButton; #endregion

 // Click '计算器' title bar Mouse.Click(uI 计算器 TitleBar, new Point(91, 12));

 // Click '1' button Mouse.Click(uIItem1Button, new Point(21, 13));

 // Click '+' button Mouse.Click(uIItemButton, new Point(26, 16));

 // Click '1' button Mouse.Click(uIItem1Button, new Point(17, 6));

 // Click '=' button Mouse.Click(uIItemButton1, new Point(15, 10));

}

可通过 Coded UI Test Builder 的 crosshair 来添加检查点,windows logo 键+I 可选择要检查的 控件。

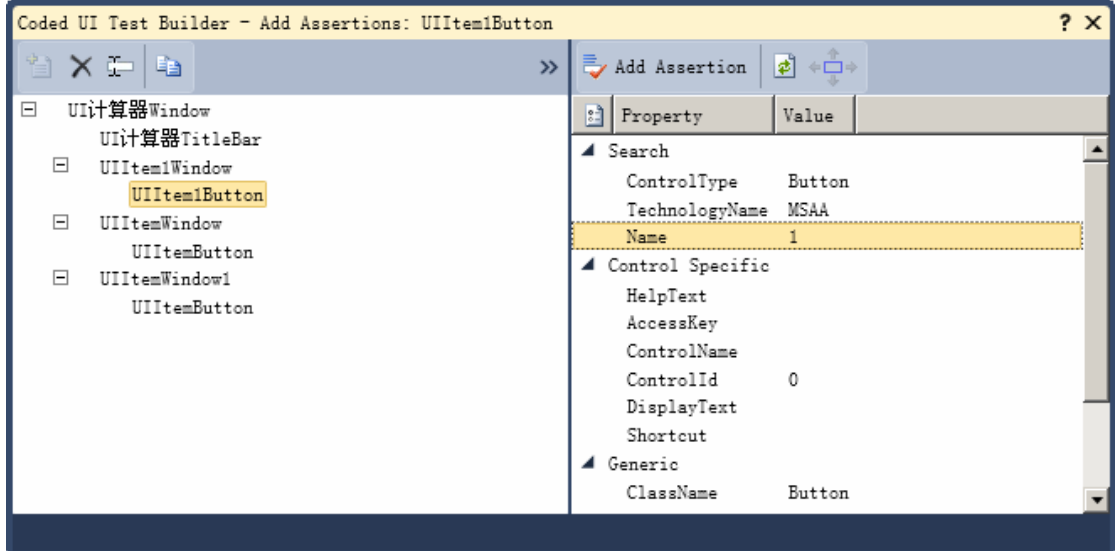

```
 public void AssertMethod1()
```

```
 #region Variable Declarations 
WinEdit uIItemEdit = this.UI 计算器 Window.UIItemWindow2.UIItemEdit;
 #endregion 
 // Verify that 'Unknown Name' text box's property 'Text' equals '2. '
```
Assert.AreEqual(this.AssertMethod1ExpectedValues.UIItemEditText, uIItemEdit.Text);

}

{

其他参考资料:

```
http://blogs.msdn.com/mathew_aniyan/pages/content-index-for-coded-ui-test.aspx
http://blogs.msdn.com/vstsqualitytools/archive/2009/06/12/automated-user-interface-testing-with-
coded-ui-test.aspx
http://www.sqaforums.com/postlist.php?Cat=0&Board=UBB58
http://www.testautomationfx.com/?gclid=CK_-zLWx2KECFRMsbwod8zi7Jw
```
TIB 自动化测试工作室 <http://www.cnblogs.com/testware/>